# **T-76.115 Technical Specification TEXlipse project Group TeXlapse**

ID: TEXLIPSE-TECH-1 Version: 1.8 Modified: March 16, 2005

Author: Oskar Ojala (omojala@cc.hut.fi)

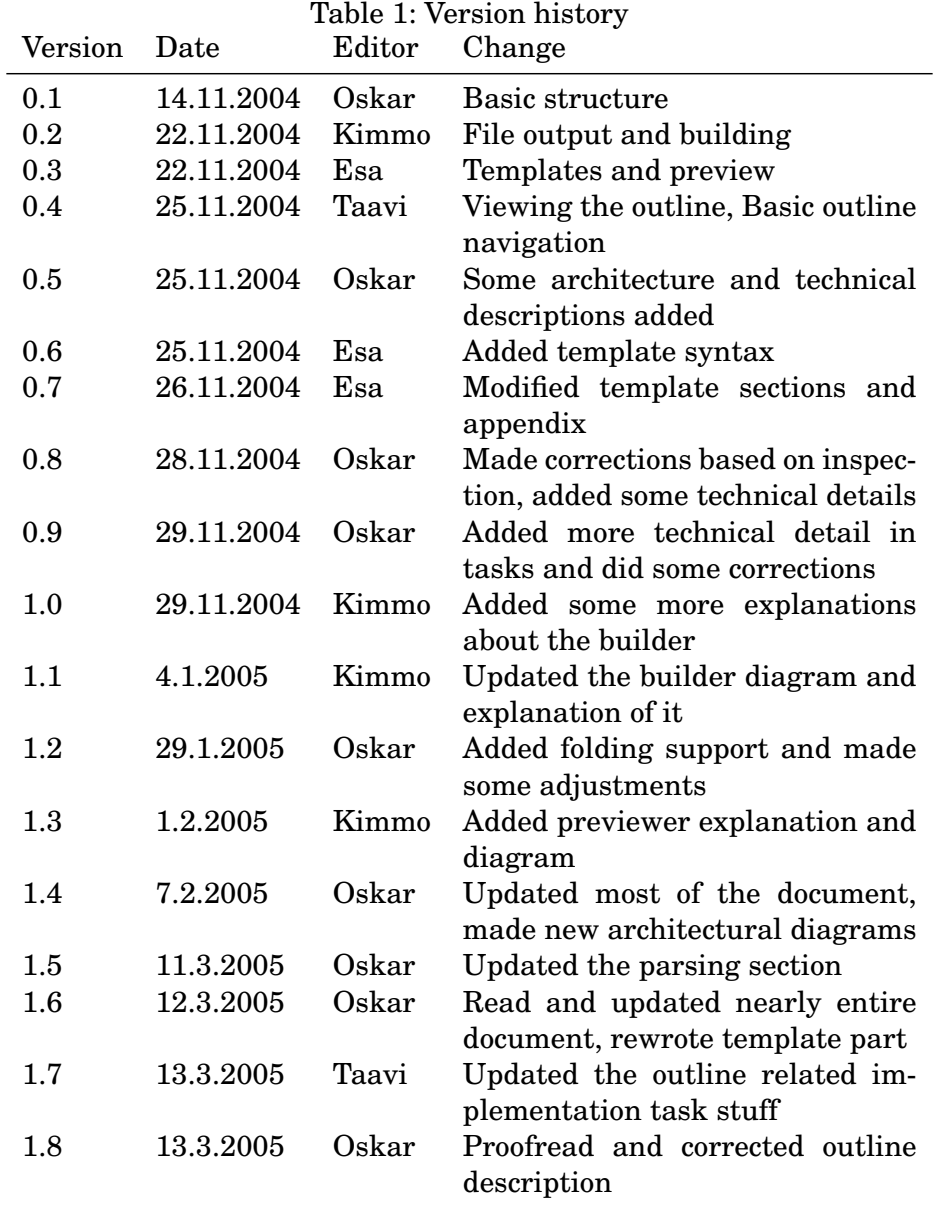

# **Contents**

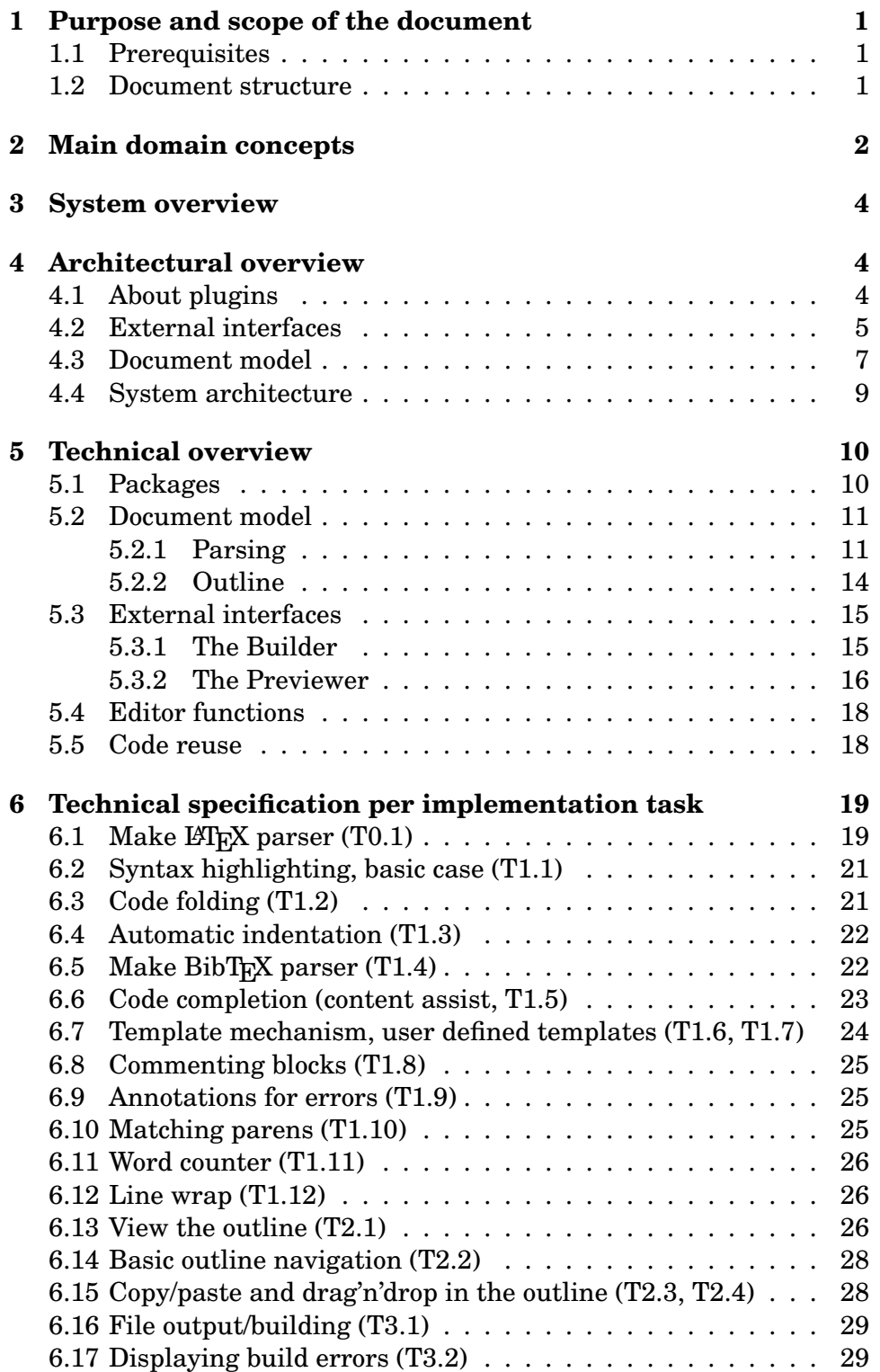

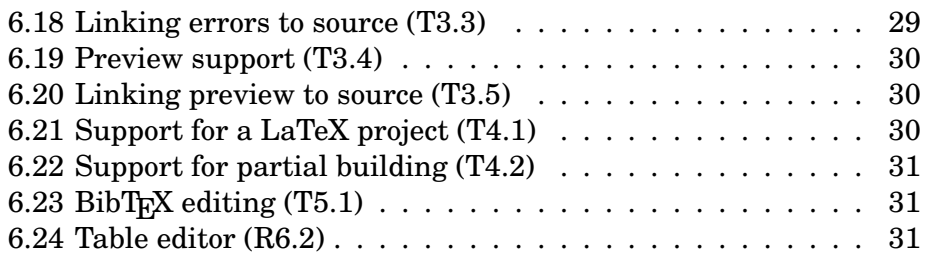

# **1 Purpose and scope of the document**

The purpose of this document is to define the technical specification and architecture of the T<sub>E</sub>Xlipse system. This is intended to complement the T<sub>E</sub>XIipse requirements documentation. Thus, this document focuses primarily on specifying how features are to be implemented and why they are implemented in the specified way. Secondarily, this document focuses on defining feature behavior more specifically than done in the requirements document when that is necessary for implementing the requirement.

## **1.1 Prerequisites**

The intended audience of this document is people interested in the architecture and implementation of T<sub>E</sub>Xlipse and have some degree of programming background.

To fully comprehend the contents of this document, knowledge of the Eclipse plugin architecture, the T<sub>E</sub>X typesetting system and of compiler techniques is required. These topics are so broad that it's impossible to summarize them here, however compiler and T<sub>E</sub>X -resources are referred to when appropriate and Eclipse documentation can be found at the Eclipse www-site (http://www.eclipse.org).

This document can be read with only knowledge of the requirements (see the document TEXLIPSE-REQ-1) and Eclipse with the help of the domain concept descriptions, but in some places there are technical descriptions that require more in-depth knowledge, and these may thus be skipped if the reader merely wants an overview.

#### **1.2 Document structure**

The rest of this document is organized as follows: Section 2 introduces the key concept in the architecture and technical design of T<sub>E</sub>Xlipse. Section 3 makes a fairly detailed architectural overview of the key concepts of T<sub>E</sub>XIipse and the software structure chosen. Section 5 expands on the architecture description and explains in more detail how the different parts are implemented and, most importantly, how they work together. Section 6 explains more detailed implementation-level issues and techniques used per implementation tasks (the tasks correspond fairly well to the functional requirements of T<sub>E</sub>Xlipse).

# **2 Main domain concepts**

Main domain concepts:

- **AST** Abstract Syntax Tree, a tree representation of the parsed stream. In contrast to CST, only selected tokens are represented and superfluous tokens (such as expression terminators and parentheses) are ignored in the tree.
- **BibT<sub>E</sub>X** A bibliography citation inclusion system for LAT<sub>E</sub>X, developed by Oren Patashnik. Uses a bibliography file and a style file to make a bibliography list to the LAT<sub>EX</sub> document and to include only the cited bibliographies. See [Lam85] and [Pat03].
- **CST** Concrete Syntax Tree, a tree representation of the parsed stream as recognized by the parser. Each token have their appropriate place in the tree dictated by the grammar.
- **DFA** Deterministic Finite Automaton, an automaton that has deterministic state transitions, useful for representing regular expressions in computer-executable form, thus used for building lexers.
- **EBNF** Extended Backus Naur Form, the common way of describing context-free grammars.
- **Eclipse IDE** A free Integrated Development Environment sponsored by IBM. Intended originally for Java development, but currently emphasizes plugins for adding functionality beyond the original requirements.
- **Eclipse plugin** A piece of Java software that integrates with the Eclipse plugin architecture and provides some additional feature for the Eclipse environment.
- **Eclipse plugin framework** The Eclipse platform offers a rich framework for plugins, complete with interfaces and classes for implementing many common functions more easily.
- **Editor** In Eclipse the editor view, or editor for short (as it's used throughout this document) is a view where the documents can be edited as in a normal text editor. The editor can be extended with many kinds of functionality, such as syntax highlighting.
- **GUI widget** A component in the GUI (Graphical User Interface); can be a button, a window, a checkbox, a menu, etc.
- **LALR** Look-ahead LR, a LR parsing method that is more powerful than the SLR method, but easier than the LR-method without sacrificing too much in recognized languages. See LR.
- **LAP<sub>TEX</sub>** A popular typesetting language, based on T<sub>E</sub>X. Is written as a plain text file with a series of commands. See [Lam85].
- **Lexer** A program for reading a stream and recognizing predefined tokens in the stream, then returning found tokens or an error if the stream doesn't correspond to the specified format.
- **LL** Left to right, leftmost derivation parsing, an easy to understand top-down family of parsing methods. Refer to [ASU86] for details.
- **LR** Left to right, rightmost derivation parsing, a family of bottom-up parsing methods. Refer to [ASU86] and see also [Knu65].
- **MVC** Model-View-Controller, a design pattern where the date is held in a model, the data is presented through views and the mapping of data to views and vice versa is done by the controller.
- **Outline** In Eclipse the outline view, or outline for short (as it's used throughout this document) is a view where the currently edited document's (the document that is currently shown in the editor) structure is shown. For examples, in the case of a Java class it would include all the fields and methods, and in the case of a LATEXdocument it would include the sections.
- **Parser** A program for checking that tokens match a predefined grammar, ieto check that the given stream is of the right form.
- **Parser generator** A software for automatically generating a lexer and a parser from a given grammar specification.
- **Singleton** A design pattern where the singleton class only has one existing object instance at any time, which is then shared among other runtime objects.
- **T<sub>EX</sub>** A powerful typesetting system that permits the user to typeset documents in professional quality by using a flexible command language. See [Knu84] for a description of the language, [Knu86] for a description of how TFX works.
- **View** In Eclipse, there are several views: the editor view, the outline view, the problems view, etc. These are different views on the document or project being edited and appear visually as separate areas in the Eclipse GUI.

**Visitor** A design pattern where an object, which is the visitor, visits another object, thereby performing a number of operations on the visited object. The visitor implements a certain interface, so that it can be applied to the visited object. In T<sub>E</sub>Xlipse, visitors are used for trees, so that the visited object calls a method defined in the visitor interface when a node corresponding to the method is visited in the tree. See [Gag98] for a more thorough explanation.

# **3 System overview**

TEXlipse is a plugin for the Eclipse IDE. It provides a LATEX editor for editing and building LATEX documents.

Briefly, it provides automatic completion of references, syntax highlighting, user defined templates, automatic building, previewing, error reporting and an outline view. It does not re-implement LAT<sub>EX</sub>, rather, it is intended to serve as a powerful editing tool for LATEX documents. It does not implement WYSIWYG editing of the document, as it is intended to be a power user tool to speed up editing of LAT<sub>EX</sub> source. Refer to the TEXlipse requirements document (document ID TEXLIPSE-REQ-1) for more information about the intended use and features of the system.

# **4 Architectural overview**

#### **4.1 About plugins**

The Eclipse plugin architecture places many constraints on the structure of the plugin. Essentially, the Eclipse platform provides much infrastructure for building an editing environment, e.g. the plugin developer does not need to program GUI widgets and basic editing functions such as copy and paste by himself. On the other hand, the Eclipse platform and the ready-made infrastructure places certain constraints on the architecture, e.g. how documents are handled. In general, the wins provided by the (extensive) ready-made functionality far outweigh the disadvantages.

The plugin is not a standalone piece of software; it integrates tightly with Eclipse. Figure 1 depicts this and also shows three central components of T<sub>E</sub>XI ipse: the editor, representing the editor view, the outline, representing the outline view and the builder, which handles interfacing

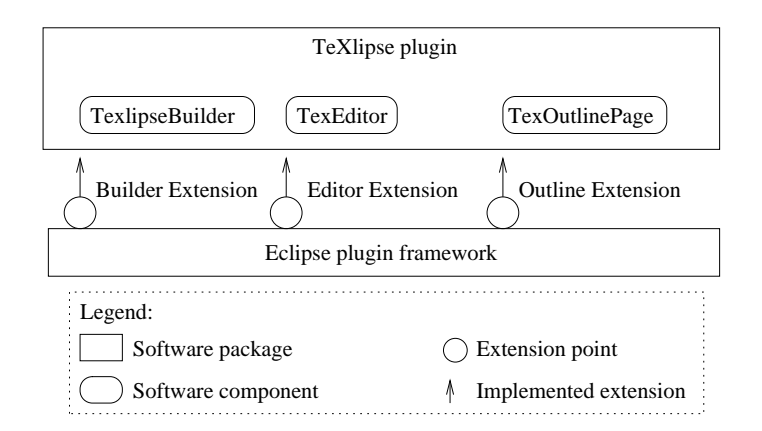

Figure 1: The plugin structure: T<sub>E</sub>Xlipse extends Eclipse on certain extension points

to external programs (e.g. LAT<sub>EX</sub>) that are needed to build the document. The editor and outline directly represent the Eclipse views of the same names and thus build on the Eclipse plugin framework. The builder is the core component in a set of components handling interfacing to external programs that handle building and previewing LATEX documents.

#### **4.2 External interfaces**

To see how the T<sub>E</sub>Xlipse plugin fits in in the user's programming environment, see Figure 2, which presents the external interfaces of the plugin and the control flow. In order to work, the plugin requires (besides Eclipse) tools for actually compiling the created documents into vector representations, i.e. postscript, dvi, and/or pdf. Thus, a LAT<sub>EX</sub> distribution is required to be installed separately, which T<sub>E</sub>Xlipse then calls to parse the document. For implementation details, see Section 6.16.

For previewing the created document, an external previewer is called. The T<sub>E</sub>XIipse plugin permits the previewer to send messages back to the plugin, enabling bidirectional communication which makes synchronizing the Eclipse document view and the previewer view possible. For implementation details, see Section 6.19.

Due to the fact that T<sub>E</sub>XIipse is designed to run on three different operating systems, all having somewhat different facilities, preferred distributions of LAT<sub>EX</sub> and different previewers, the external interfaces to programs must be able to handle all of these fairly invisibly to the user (the user is naturally required to set up the system, but setting up T<sub>E</sub>Xlipse

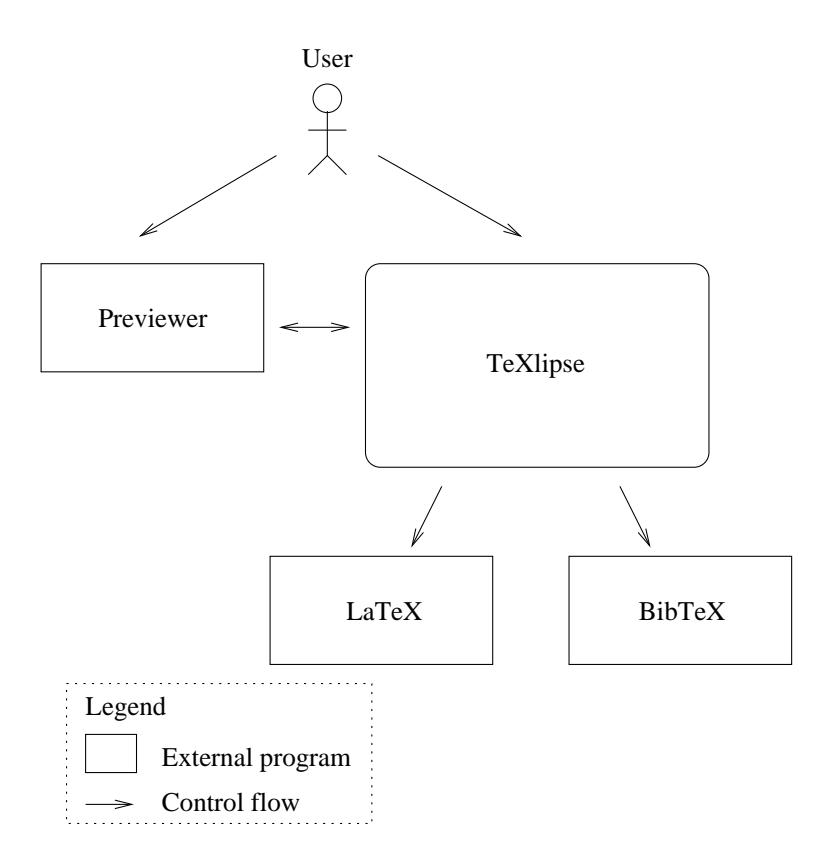

Figure 2: External interfaces with control flows depicted

shouldn't differ too much on different platforms).

Beside program interfaces such as calling LAT<sub>EX</sub> or a previewer, Figure 2 includes the user. The user mostly works with the editor, which provides the direct editing view of the document source. The user also works with the document outline, the file system browser (provided automatically by Eclipse) and the problems view in the Eclipse GUI. The user can activate the builder and the previewer. Thus, the user has the interface of different views (the editor, document outline, the problems log and the console) to the document, but can also control the activation of building the document and previewing it from T<sub>E</sub>XI ipse.

#### **4.3 Document model**

The core concepts in T<sub>E</sub>Xlipse are focused around the editor view and its functions. TrXlipse provides a L<sup>AT</sup>RX-editor and other useful views on the document being edited, the central one of them being the document outline view. The outline view shows a document outline as described in requirement R2.1 (requirement document ID TEXLIPSE-REQ-1). In order to implement some editor and outline functions, parsers for BibTRX and LATEX are implemented (these are described in more detail in Section 5.2.1).

In order to facilitate the necessary communication between the outline, the editor and the document parser(s), the MVC (Model-View-Controller) pattern is applied in an adapted form. In this pattern, we have the model representing the data, the view representing a view on the data (typically a GUI) and the controller representing the logic for mapping different data to different views. This pattern is particularly useful in GUIs, since the order of user interaction cannot be known in advance, enabling the data to be edited from different views and it provides an order of abstraction between the GUI and the data model.

In an Eclipse plugin one doesn't need to implement the GUI from scratch  $-$  in fact, the GUI comes largely ready from the existing plugin infrastructure, so the "view" part is a quite thin. Also, the Eclipse plugin structure places some constraints on the document model and object hierarchy, so the MVC pattern is adapted to our needs. Figure 3 shows the coupling of the central editing views; Model keeps abstract representations of the document (autocomplete data and outline data), asking the parsers to return updated versions of the data structures when the data itself is updated. The editor essentially provides information on editing updates and fetches new data structures, as does the outline.

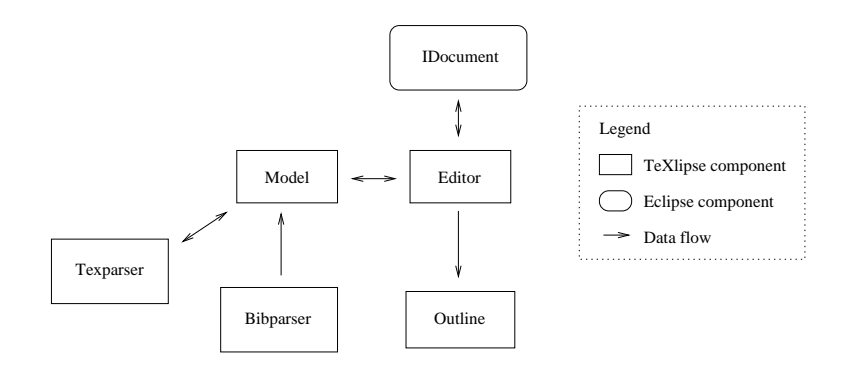

Figure 3: Editor-Model-Outline-Parser MVC-style coupling

It's worth to note that in Figure 3, IDocument is an Eclipse class, which contains the document being edited. The plugin architecture automatically provides for this, but IDocument is not alone sufficient in holding all the data required (e.g. the outline structure), so we augment it with the model that contains somewhat more abstract representations of the document, in contrast to the concrete representation of IDocument. Thus, IDocument holds the model of the concrete file-based document, while our model holds the model for LATEX-specific abstractions.

The reader might ask why use the MVC paradigm in such a way that the controller is distributed into several classes and there are essentially two models? First, the Eclipse plugin platform provides the basic way of operation for the editor and outline, as well as the IDocument. so the developer doesn't have too much leeway. Second, our model can be thought of as a controller, except that there are circumstances where it's more efficient and simple for the editor and the outline to go directly to IDocument. Third, this behavior is much better than a casual glance would suggest, since IDocument-class changes only if Eclipse changes and such a major change that would require a major rewrite of T<sub>EX</sub>lipse would require a major rewrite of a significant number of plugins, making the change unlikely. Fourth, the pattern described already provides a good degree of abstraction; the parsers may be changed at will, without having any effect on other components than model, since the data interfaces to it are standardized. In practice, the abstract data structures contained in Model are necessary for many functions of TEXlipse, so they must be stored in some way. This mechanism employs the bridgepattern for abstracting the parser interface from the parser's implementation and a facade-pattern for hiding the parsing stages behind the model (see [GHJV95] for more information).

While developing T<sub>E</sub>Xlipse 1.0, this means of abstraction proved to work

very well, as the the technically demanding parsers and the model infrastructure could both be developed independently from the rest of the system, making development both less risky in terms of new bugs introduced and easier to parallelize since other developers didn't need to wait for the parsers or model to be refined.

#### **4.4 System architecture**

Figure 4 presents the T<sub>E</sub>Xlipse architecture. As can be expected, the editor is a central piece in the plugin. In Figure 4, the Eclipse plugin infrastructure is not shown for reasons of clarity. Thus, the builder appears not to be connected to anything else than the editor, even though it most certainly is — the Eclipse plugin architecture handles calling it. This situation is depicted in Figure 1; the central parts of TEXlipse's interface with the Eclipse plugin architecture, which provides the connecting framework.

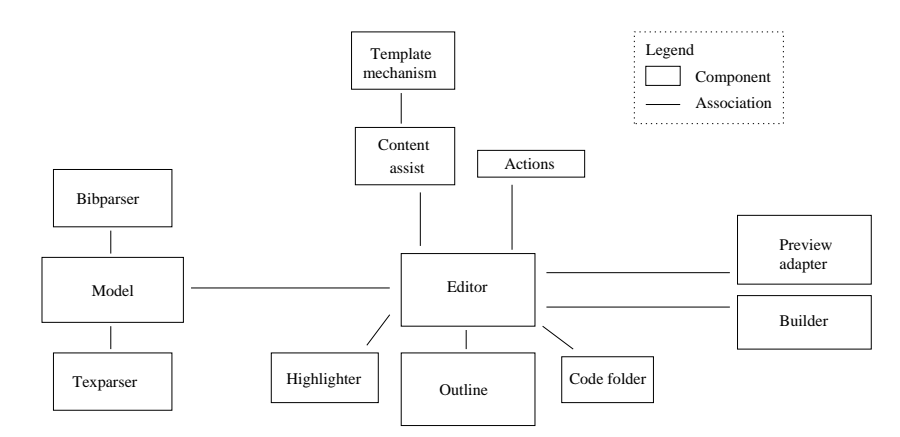

Figure 4: T<sub>E</sub>XIipse architecture shown as a component view

The architecture, as shown in Figure 4, introduces some new parts the template mechanism, the actions, content assist, the highlighter and the code folder. The actions are the simplest — they simply contain editor actions for error messages and menu options (e.g. indenting or commenting a selected region of text is triggered from the actions). The template mechanism is also closely associated with the editor and provides the mechanism for retrieving templates (both pre-made and user defined) as well as enabling the use of templates while editing. There are two kinds of templates: document templates and editing templates. The former can be applied to the entire document/project when starting a new project. The latter can be used via typed abbreviations during editing and they insert a template into the document being edited. Due to this difference, both use entirely separate mechanisms. The actual template completions, along with reference and command completions are handled by the content assistant –framework.

The code folder handles folding away parts of the LAT<sub>EX</sub>-source from the editing view and the highlighter is a major component handling the syntax highlighting in the editor.

The external interfaces were already discussed and they consist of two major parts: the previewing facilities and the building facilities The preview adapter interfaces the document preview with the editor so that both views can be synchronized when a previewer that supports this functionality is used. The builder handles the building of the document and thus interfacing to the LAT<sub>EX</sub> and BibT<sub>EX</sub>-programs installed. It calls them and they in turn produce the document in the desired format.

# **5 Technical overview**

Based on the architecture described in Section 4 we have developed a technical design. The technical design encompasses the package and class structure of T<sub>E</sub>Xlipse, as well as the interaction between the different components.

## **5.1 Packages**

Table 2 summarizes the package structure of the plugin and briefly describes what each package does. Note that the base package name has been omitted from the table for brewity.

It must be noted that Table 2 omits automatically generated parser packages (lexer, parser, node and analysis) under both parser packages — most of the automatically generated code is not meant to be humanreadable and is abstracted neatly through the classes in the base parser packages.

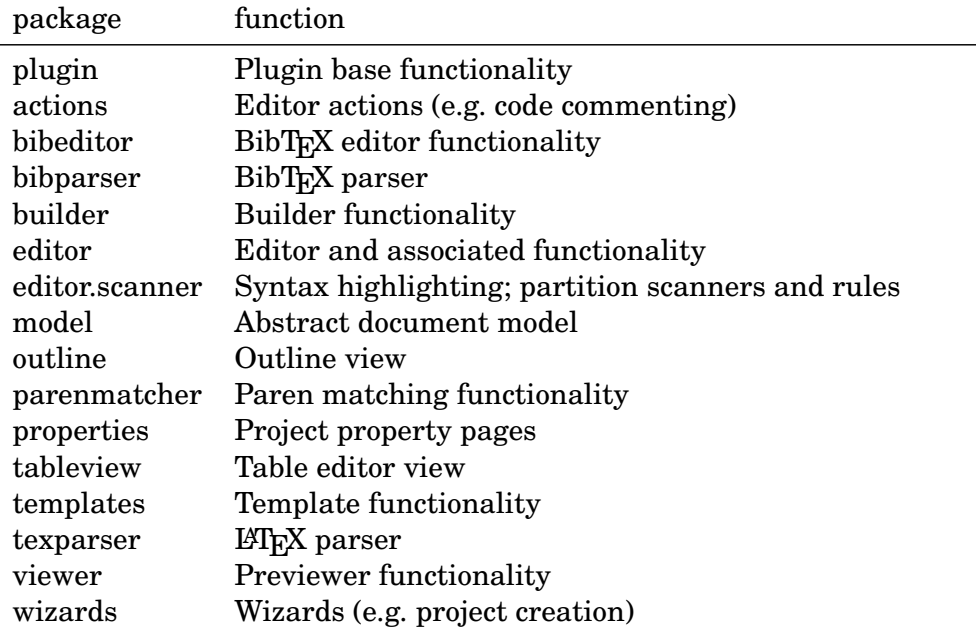

Table 2: Package structure; the base package name has been omitted

## **5.2 Document model**

The architecture behind the T<sub>E</sub>Xlipse document model was described in Section 4.3. Here we proceed to define how we process the document and what classes are involved in some of the basic document-handling functions.

## **5.2.1 Parsing**

For simplicity, the mechanism of parsing a BibT<sub>EX</sub> document is presented here, rather than the LAT<sub>EX</sub> parser. The basic idea is the same, but parsing BibT<sub>E</sub>X is simpler and the internal structure is more elegant (despite the fact that the BibT<sub>E</sub>X format isn't very elegant).

Figure 5 depicts the key classes in parsing the BibTEX document being edited and constructing an outline from it. Many classes are omitted for clarity; the automatically generated classes alone constitute tens of classes and Figure 5 contains all the key classes anyway. The central class is BibParser, which contains the lexer and parser objects and provides an interface for retrieving abstract structures of the document  $(i.e.$  the abbreviations and the outline which also constitute the BibT<sub>E</sub>X-

completions in the LATEX-editor). Thus, BibParser is the class that is used by other packages in the system, neatly implementing a bridgepattern of abstraction.

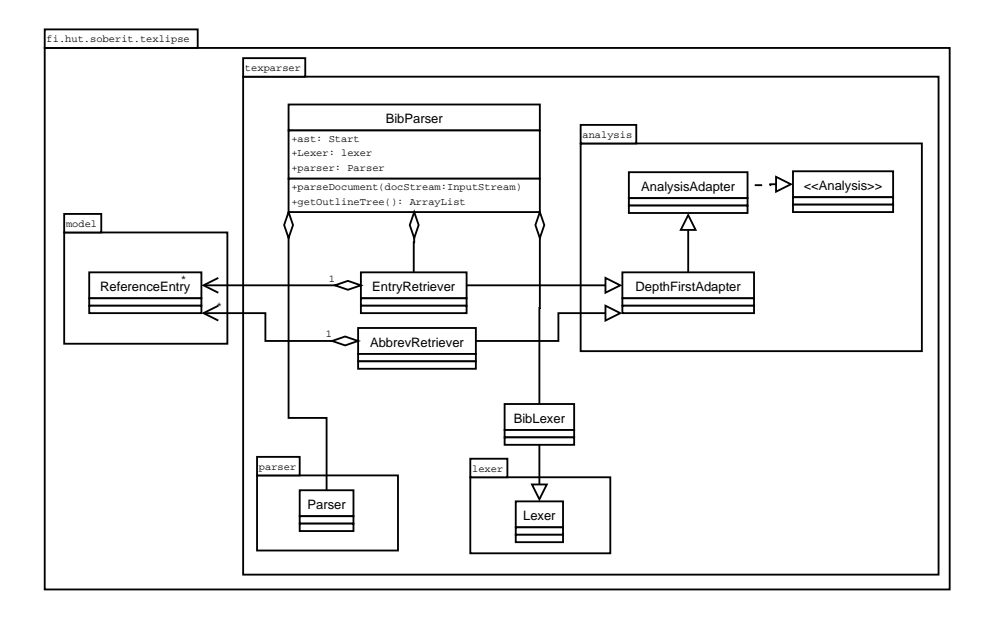

Figure 5: BibT<sub>E</sub>X parser and a depiction of the use of visitors

The inner workings of the parser-package can be explained by looking at the specific case of building an outline tree (or BibT<sub>EX</sub>-completions for the LATEX-editor — the process is the same). BibParser in Figure 5 receives a request from the model to parse the document and receives a stream (containing the document's contents) to parse. It invokes its lexer and parser on the stream, building an AST in the process. The AST can now be transformed using the visitor pattern — applying a visitor object on the AST so that the AST calls the appropriate visitor methods of the visitor object when the nodes corresponding to the methods are visited. The visitor construction is shown in Figure 5, as are the EntryRetriever and AbbrevRetriever –visitors and their inheritance hierarchies (the visitor methods are quite numerous and not depicted). When the model needs to update the outline, it requests the outline from BibParser, which leads to BibParser invoking the EntryRetriever -visitor that constructs the outline, storing the result in ReferenceEntry objects, forming a tree (due to the BibT<sub>EX</sub> syntax, the tree is flat, but the process quite easily permits doing a "true" tree, as is done with sectioning commands in a LAT<sub>E</sub>X document). The resulting tree is returned to the model and can be directly used in the outline.

The AbbrevRetriever visitor is used to retrieve BibTEX abbreviations

for use in content assist in the BibT<sub>EX</sub>-editor. In this case the visitorpattern is quite useful, because the EntryRetriever visitor is used both by the LAT<sub>E</sub>X-editor and the BibT<sub>E</sub>X-editor (but for different purposes), while the AbbrevRetriever visitor is needed only in the BibTRXeditor and thus it can be easily applied on the AST separately.

This visitor pattern model is employed successfully in parsing BibTEX documents, but for LATEX documents we use a more traditional one-pass parsing approach, mainly due to the lack of benefits in the visitor approach (BibTEX has a stricter structure). The issue is addressed more specifically in Section 6.1.

It's worth noting that the analysis, lexer and parser -packages are generated by SableCC and are SableCC-specific; SableCC automatically constructs a visitor interface and a visitor skeleton implementing that interfaces based on the AST structure specified in the grammar. The choice of using SableCC, its advantages and disadvantages are discussed in more detail in Section 6.1.

The use of visitors and an AST enables easy programming and a relatively clean abstraction of functionality — our experience thus far has been that the visitors are fairly easy to program and the automatically generated grammars provide a lot of convenient abstraction, e.g. changing the grammar doesn't most of the time imply refactoring everything. Abstracting the parsers serves to decrease module coupling and to easily distribute the implementation tasks. Also, it makes the system easier to understand. However, note the specific requirements of LATEX, discussed in Section 6.1.

The Eclipse plugin framework provides for document scanners implementing a relatively easy way to do basic lexing of the document (see section 6.2 for a use of this). However, while easy to use, these scanners are extremely tedious for more complicated grammars due to a lack of expressive power and they don't offer the performance and syntactical checking advantages of a dedicated parser. One problem with simpler parsing would be that the user writes a subsection without a preceding section — it might be valid, but how is the outline supposed to show it? Errors such as this are easy to catch with a dedicated parser. We can also check the validity of labels and make similar things not possible with simple lexing applications.

#### **5.2.2 Outline**

The conceptual process of parsing the LATEX-document in order to create an outline tree was detailed in the previous section. Figure 6 now shows how the outline view is associated with the rest of the system.

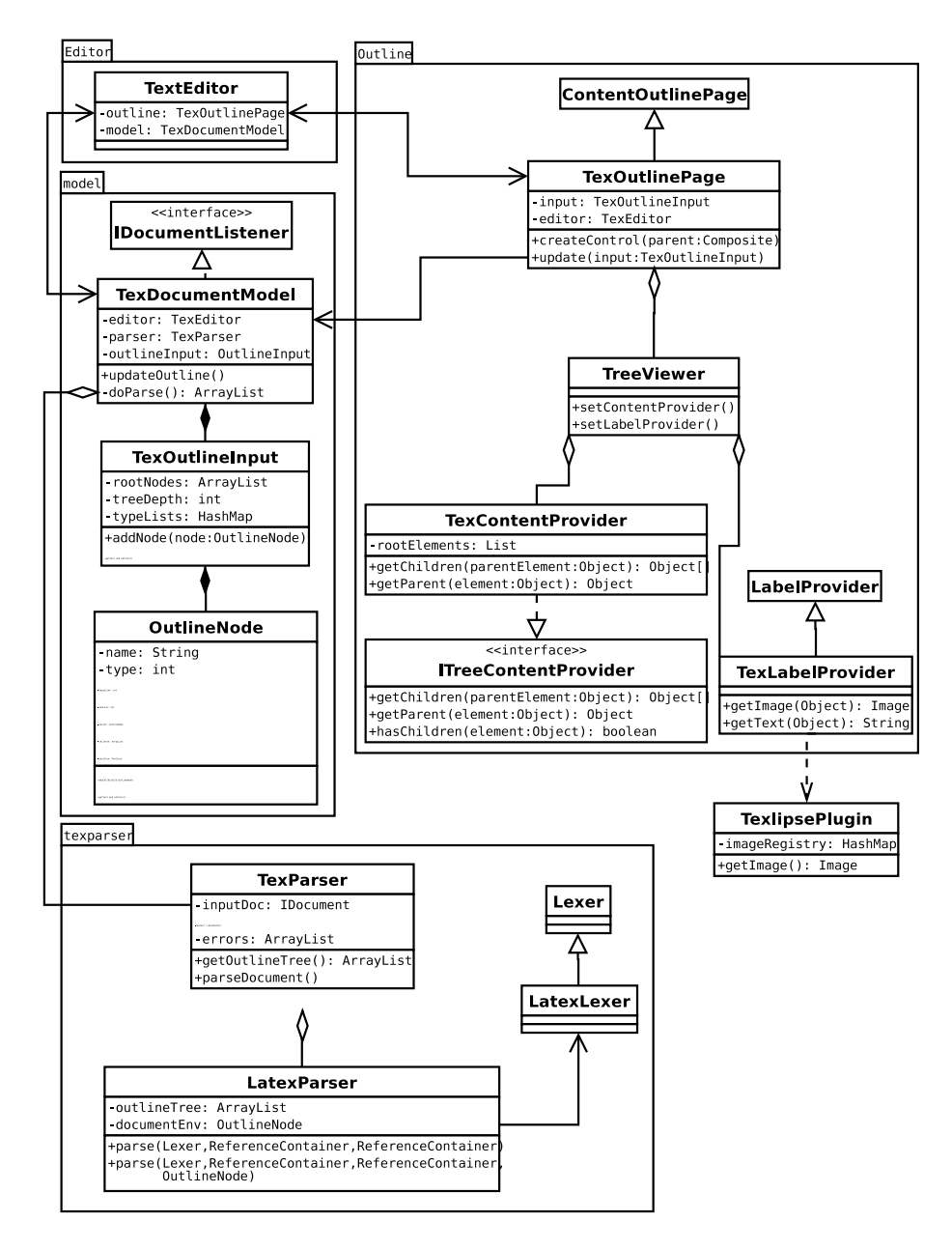

Figure 6: Outline

The way the outline works is described in more detail in Section 6.13. What is important to note here is how the TexDocumentModel handles calling the parser and holds the tree of OutlineNodes representing the outline. The task of the outline -package, in turn, is fetching the outline from the model and taking care of all tasks in displaying it (this includes displaying the actual tree as well as doing such things as choosing the correct icons for each type of node in the outline tree to display).

## **5.3 External interfaces**

External interfaces used by the TEXlipse plugin include builder and viewer. The builder is the module that invokes the external LAT<sub>EX</sub>-program (or the likes) and creates a viewable document.

#### **5.3.1 The Builder**

Figure 7 shows the class structure of the builder package and the builder's connection to the Eclipse API.

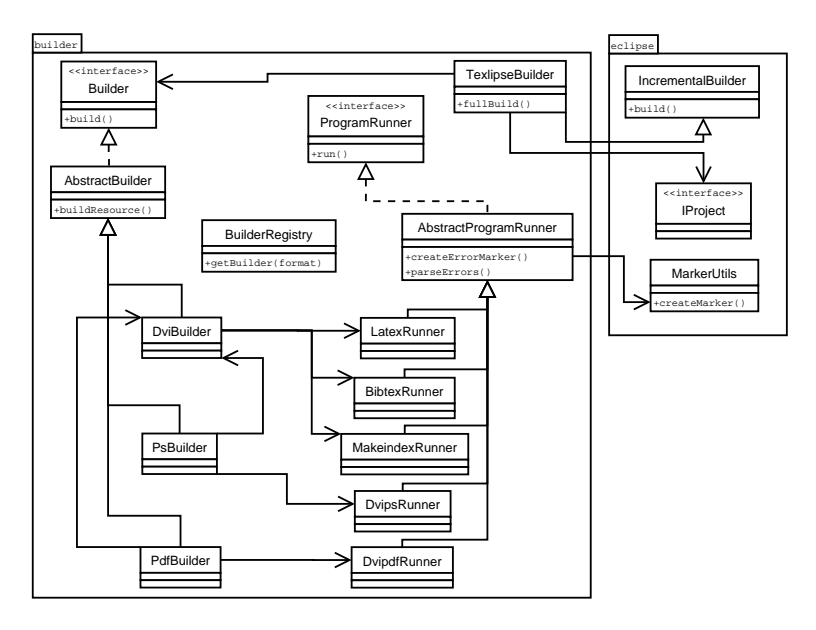

Figure 7: Builder

The builder starts when the user selects Project  $\rightarrow$  Build Project from Eclipse's menu. Eclipse then instantiates the class TexlipseBuilder, because it's defined in the plugin's descriptor file. TexlipseBuilder

does some run-time checks and then consults BuilderRegistry for an instantiation of the actual builder class (one of the realizations of AbstractBuilder). Each builder class is capable of building the input LATEX-file to one output format. To do this, a builder uses one or more program runner classes.

A program runner is an abstract representation of an external program. These classes are implemented as realizations of the class AbstractProgramRunner. Program runner classes contain methods for running the program, stopping the program and parsing errors from the output of the program. To display errors, the program runners utilize the MarkerUtils class from the Eclipse API.

The paths of the external programs are defined in the T<sub>E</sub>Xlipse preferences page. The output format can be overriden per project so that one project can be built to dvi, while another might build to a pdf. Not all supported external programs need to be installed. The user needs to configure only those that are required for the chosen output format.

At the center of this all is the BuilderRegistry, which holds all the actual instances of the builder and program runner classes. The BuilderRegistry class itself is implemented using the Singleton design pattern (see [GHJV95] for more information). This way, all the builder classes can utilize it, and it can still hold an internal global state. The BuilderRegistry class provides a method for looking up a builder classes for the given output format, and methods to configure program runners. The TexlipseBuilder class uses the registry at the start of a build process to gain a reference to the correct builder class. The builder classes, in turn, use the registry to gain a reference to the correct program runner.

#### **5.3.2 The Previewer**

Figure 8 shows the class structure of the viewer package and viewer's connection to the Eclipse API.

The viewer can be started by choosing *Preview Document* from the Eclipse menu. This causes Eclipse to instantiate the PreviewAction class and call its run() method, which calls ViewerManager to run the configured external viewer program. The ViewerManager gets the viewer program configuration from ViewerAttributeRegistry class, which in turn gets it from the plugin preferences. The ViewerManager also reads some configuration from the current project, e.g. the file name to view. ViewerManager creates a running process of the external viewer

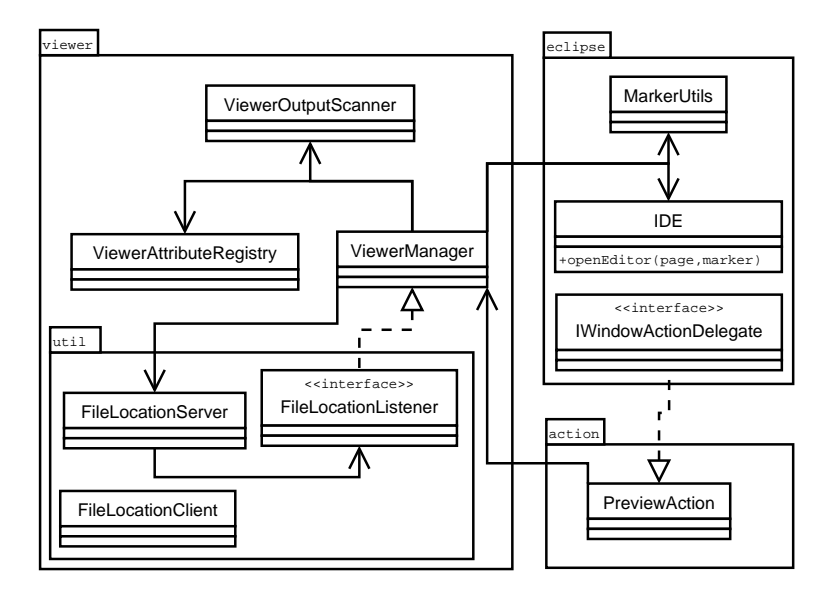

Figure 8: Viewer

program and, depending on the configuration, instantiates either a ViewerOutputScanner or a FileLocationServer or neither of them.

The ViewerOutputScanner runs in its own thread and reads the output of an external program as long as the program is running. The ViewerOutputScanner scans the output for "filename:linenumber" strings, which tell that the user wants to navigate to the specified location in the source file. The ViewerOutputScanner then creates an IMarker object to that location, using MarkerUtils as helper, and then calls the Eclipse's IDE class to open the specified file at the given marker. This method is supported in Unix systems using the external xdvi program.

The FileLocationServer runs in its own thread listening to a certain socket. The input for FileLocationServer is similar to that of ViewerOutputScanner, i.e. "filename:linenumber" -strings. This method is used on Microsoft Windows systems, where the yap dvi viewer is used to preview documents. Yap can be configured to invoke an external program when the user wants to navigate from a dvi file to its source T<sub>E</sub>X file. The T<sub>E</sub>X lipse plugin provides a client program to invoke, namely the FileLocationClient. The FileLocationClient outputs a filename and a line number, given as command line arguments, to the socket that the FileLocationServer listens to. When the FileLocationServer receives a valid "filename:linenumber" –string, it calls the FileLocationListener to navigate to that location. This call propagates to the same method in

the ViewerOutputScanner as described above.

### **5.4 Editor functions**

The editor is a central part in T<sub>E</sub>Xlipse and many of the user requirements are related to it. Many of these do not affect other packages or functions, but some use the facilities in T<sub>E</sub>XIipse already presented in this section.

Document and source code editing are key functions in Eclipse and thus the Eclipse plugin architecture offers rich functions for supporting many desirable editor functions. An example of a feature implemented within the editor framework is syntax highlighting. Syntax highlighting is achieved by using existing Eclipse document scanners by giving them rules to match and using the syntax highlighting framework. Essentially this is making a simple lexer which recognizes certain tokens. These document scanners can be used for other editor functions too, such as code folding. However, the expressive power of the scanners is limited, so we perform code folding using our own LAT<sub>EX</sub>-parser. In fact, the document outline tree can be re-used for code folding by calculating the document offsets to fold into it. This, in turn, can be performed as a side effect when building the outline tree in the parser.

Not all functions can be completely made using the classes and interfaces of the Eclipse framework. One such function is code completion. The mechanics of code completion is done using the Eclipse framework, but fetching and storing the actual completions must be done by hand — in this case using our TexParser and BibParser -parser classes, which can parse the documents and construct the completion information. When to complete and with what must also be implemented, which is done by implementing a completion processor that determines whether a command, a reference or a template should be offered for completed, how it should be completed and what are the completion options offered. The completions options come from the parsers and the model combines all the possible completions in the projects (e.g. from multiple BibT<sub>E</sub>X-files that are included).

### **5.5 Code reuse**

Since T<sub>E</sub>XIipse is a plugin, it's already based on a large degree of reuse, as can be noted from the previous sections. Basic menus and widgets, syntax highlighting, code completion drawing, etc., is eased considerably by ready-made components. However, this reuse focus on common editing tasks and it would be desirable to reuse LAT<sub>EX</sub>-specific functionality, too.

The possibility of reusing large amounts (or even some amount) of code is highly desirable, since it would shorten development and testing times. Indeed, there exists Eclipse plugins for LATEX, among them eTex. However, after studying it, we have found the documentation to be practically nil and the code to be buggy and of dubious technical quality. Thus, it was not chosen as a basis for implementation. Other LAT<sub>E</sub>X-editors for Eclipse suffered from being very limited in scope  $-$  T<sub>E</sub>XI ipse has considerably more features planned for implementation, several of them being fairly complex. Thus, we chose not to use any code from existing LATEX-plugins for Eclipse.

There are several practical tools for solving parts of T<sub>EX</sub>I lipse's problem domain, one of them being JabRef, which is a program for managing references, mainly BibTFX-databases. However, JabRef uses a hand-coded parser, which is a potential software engineering and performance problem, the internal data structures are so different than ours that refactoring would be significant and on top of it all its license (GPL) doesn't comply well with an Eclipse plugin. Due to these reasons, no code from JabRef is used.

For aiding the construction of some LAT<sub>EX</sub>-code, some good sources exist. For BibT<sub>E</sub>X, prof. Nelson Beebe's articles (see [Bee93]) are highly useful and there are many good books about TFX and LATFX, which make designing significantly easier. So while we don't have the opportunity to reuse code, we have many ideas to reuse.

# **6 Technical specification per implementation task**

#### **6.1** Make L<sub>*TEX*</sub> parser (T0.1)</sub>

Package: texparser

Define a parser (in EBNF) for a subset of LATEX. Specifically, we want to recognize sections, references (cite and ref and \begin  $\dots$  end – constructs (i.e. environments). The preamble should be handled separately, so we can reuse the same parser for LAT<sub>EX</sub>–files intended only for inclusion, i.e. files not containing a preamble and a  $\begin{bmatrix} \begin{array}{c} \begin{array}{c} \end{array} \\ \end{bmatrix}$  . end{document} –block.

An easy way to achieve this is to recognize command words and their structure (i.e. we don't have a subsection without a preceding section) using a parser. For generating the lexer and parser from an EBNF description, the tool SableCC is used (see http://www.sablecc.org).

SableCC was chosen over JavaCC and ANTLR primarily because it doesn't require entering action code into the grammar specification and the CST to AST transformation syntax is concise and clear. In contrast, JavaCC and ANTLR require extensive action and tree transformation code to be embedded into the grammar, resulting in messy, difficult to debug, difficult to maintain and hard to read code. (The problem is somewhat compunded by the action syntax that JavaCC uses — Lex seems to be more "C-like" in its syntax than JavaCC is "Java-like" in its syntax.) SableCC solves this problem with clean grammar files and encouraging the use of a visitor pattern to transform the automatically generated AST for different uses. In T<sub>E</sub>Xlipse, one such use is to extract all the data necessary to make an outline and present it in a tree structure.

There is, however, one problem with this approach:  $T_F X$  and  $BibT_F X$  contain constructs of type  $A \to \{A\}$ , which are not recognizable by regular expressions but are with context-free languages. Beebe [Bee93] solves this with action code in the Lex-definition. This would be possible in, for example, ANTLR, but not directly in SableCC. The SableCC objectoriented framework does, however, offer the possibility to subclass the lexer and implement the filter() method, where such action code can be embedded (somewhat like a template method –pattern [GHJV95]). There are other ways to solve the problem; the constructs can be recognized in the parsing phase and then concatenated (in practice, we want to handle BibT<sub>F</sub>X-strings of the form  $\{ \dots \}$ ... } as one string by visiting the AST. In practice, subclassing the lexer is very performance efficient and makes the later stages much simpler. The only drawback is that the lexer is not fully understandable from the SableCC definitions alone.

Other reasons for choosing SableCC was the support for unicode lexers (which can be useful in the near future) and the fact that it makes an LALR-parser, not  $LL(k)$  as does JavaCC and ANTLR. The latter generators suffer practically no penalty in terms of expressive power by using predicates, but these come with significant penalties in maintainability and debuggability. Their AST-generation is more cumbersome, requiring use of separate tools, and they don't have mechanisms to check for the validity of the formed AST, leaving this to the programmer unlike SableCC. For further comparison and details of SableCC, refer to [Gag98].

In practice, however, further study of the syntax and possibilities of T<sub>E</sub>X and LAT<sub>E</sub>X and the requirements of making T<sub>E</sub>XIipse, it became clear that the fancy AST generation with visitors is not that advantageous for  $L^2\llbracket x \rrbracket$  as it is for BibT<sub>EX</sub> or programming languages. We could perform all the necessary functions (outline building, label and command extraction, etc.) in a single pass, making the parsing simpler and faster. In particular, LAT<sub>EX</sub> doesn't have strict semantics in the way that programming languages have, so we would simply have had a grammar defining words interspersed by commands. Also, the possibility to define own commands and the bad-but-not-forbidden –constructs possible in LATEX make LR parsers less useful. The problems are further compounded by the way Java uses memory, method bindings being dynamic and the lack of flexibility in static configurations, making performance a much more significant issue than with C or C++.

The only drawback with hand-coding the parser (the lexer is naturally automatically generated) was the somewhat massive parser class. However, due to the relative simplicity of the parsing task and the fact that the visitor would be equally complex but just have more methods, this approach was pursued.

See [ASU86] and [Knu65] for basic information on parsing and particularly LR-parsing. See [Knu86] for information on how the original TFX parses its syntax.

#### **6.2 Syntax highlighting, basic case (T1.1)**

Package: editor

Syntax highlighting can be made easily by using a simple lexer/DFA that recognizes TEX's keywords and colorizes them. This can conveniently be done using Eclipse's built-in scanner-facilities, which can be given rules and then scan the document automatically. The highlighting itself is easy, but the expressivity of the premade rules is quite limited, so we need to make our own rule-classes.

#### **6.3 Code folding (T1.2)**

Package: editor, model, texparser

Eclipse provides a framework for code folding and the foldable sections can be recognized either with the document scanners (as in Section 6.2) or the outline tree made by TexParser can be used. For the foldable sections, their positions in the document must be stored. We do this in the LATEX-parser by simply reusing the document outline tree that we need to create for the outline. The same positions needed in the outline are used as positions for code folds.

The actual code folding is largely done by Eclipse-classes, but we need to create the folding annotations, which means traversing the outline tree and making suitable annotations from each node to be placed into the code folder. This is somewhat tricky, since the folder has a flat datastructure, which makes it somewhat difficult to determine which annotation in the folder corresponds to which node in the tree (e.g. for maintaining folding across a save).

#### **6.4 Automatic indentation (T1.3)**

Package: actions, editor

Classes for supporting automatic indentation are provided with Eclipse. The indentation strategy can be determined by using the document scanners mentioned in Section 6.2. In addition to this, an entirely own logic of when and how much to indent is made. It bases it's decisions on the previous lines, as do practically all other Eclipse editor plugins.

#### **6.5 Make BibTEX parser (T1.4)**

Package: bibeditor

The BibT<sub>E</sub>X grammar is more strict than T<sub>E</sub>X and merely defines an entry format to specify bibliography entries. Due to this, it is fairly well suited to LALR-parsing.

The grammar is made using SableCC, which creates an AST automatically. Section 6.1 explains the rationale behind using SableCC. The framework for parsers in T<sub>E</sub>XIipse is explained in Section 5.2.1. It is worth noting that the framework permits adding support to T<sub>E</sub>Xlipse for some other bibliography format elegantly, which might be desirable due to the problems with BibT<sub>EX</sub> (problems recognizing string literals, somewhat badly defined comment syntax, etc.)

The BibT<sub>F</sub>X grammar is not very well defined (or designed), so some .bib files using uncommon syntax might not parse correctly (use prof. Nelson

Beebe's tools for pretty printing them). However, the T<sub>EX</sub> lipse BibT<sub>EX</sub> parser recognizes all the common BibT<sub>EX</sub>-conventions. The grammar is based pretty much on Beebe's observations in [Bee93].

It should be noted that LR-parsing is considered significantly harder to debug than LL, but having done extensive testing with SableCC for use in Eclipse we have not found this to be a problem, in part due to the excellent automation and error-detection of SableCC.

See [ASU86] and [Knu65] for basic information on parsing and particularly LR-parsing.

See [Lam85] and [Pat03] for further information about the BibTRX format.

#### **6.6 Code completion (content assist, T1.5)**

Package: editor, model, texparser and bibparser

For code completion we need both the user's BibT<sub>E</sub>X-files' contents and the labels defined in the document. The .bib -files are parsed at startup and when saving the .bib -files. What bib-files to parse are read from the document's \bibliography -command. The labels are retrieved whenever the project documents are parsed. They are stored into two similar datastructures (one for completing ref and the other for cite commands) in the model, from which the editor's code completion classes can fetch them. The data structure containing the completions is stored so that every model in the project can access it and it supports partial compilation so that reparsing one bib-file doesn't require reparsing all the others to enable completion. Thus, performance can be increased by splitting the .bib -files.

The Eclipse plugin framework provides a number of classes and interfaces for supporting code completion in the editor view.

Storing the completions in a linear structure (array) and searching it takes  $O(n \cdot m)$  time, where n is the size of the array and m is the time for partial matching a string. With a B-tree, the time is  $O(\log n)$ , but constructing it is more difficult and the constant terms dimnish the advantage. A third approach is to make a sorted array and use modified binary search to fetch the entries. The modified binary search (to fetch a range of values) is still  $O(\log n)$  and sorting can be done in  $O(n \log n)$ time, but this is only done after a modification on the reference source document. The constant terms are smaller than with a B-tree and the implementation is much simpler, in part since we can use Java's built-in mergesort.

Performance must be evaluated to make hard conclusions. In practice, the third option was implemented based on theoretical merits and seems to provide very good performance.

## **6.7 Template mechanism, user defined templates (T1.6, T1.7)**

Package: templates, editor

There are two different types of templates — project templates and editor templates. The former ones are whole LAT<sub>EX</sub> documents (they can be compiled directly), which may be used when a new LAT<sub>EX</sub> project is created (i.e. the selected template is copied to the main project file as it is). The latter templates are smaller pieces of LAT<sub>EX</sub> code (for example *lists* or *theorem & proof* structures) that can be inserted anywhere into the document.

The user can define her own templates, both project and editor. The system has two directories for storing project templates (namely, *<TeXlipse plugin>/templates/* and a template directory under teh workspace directory's *.metadata/.plugins* -directory), in which the templates reside. Both template systems have separate mechanisms, so they will be explained separately.

The user can freely add her own project templates and add them to the system's LAT<sub>E</sub>X template directory (if she has the rights to do it) or use the editor action of saving a template, in which case the template is saved under the workspace -directory mentioned above. The project creation wizard (see Section 6.21) supports these temlates by presenting a list of available templates (both user and system) and copies the contents of the chosen template directly into the new main LAT<sub>EX</sub> document that is created.

The editor template handling is really a special case of using content assist. Thus, editor templates can be used as content assist is used and they can be edited, exported and imported in the Eclipse Preferences. Eclipse provides a ready made mechanism both for storing and for retrieving the templates, which requires a relatively small amount of code to activate. For inserting editor templates, the content assistant framework detailed in Section 6.6 is invoked. It determines what kind of completion is done and if a template completion is done, it requests teh completions from the template manager. The template manager is really an adapter between the content completion processor and Eclipse's template mechanism. It fetches the available templates and computes the allowed completions. Unlike the reference and command completions, this is done in linear time due to apparent restrictions placed by the Eclipse framework, but since the amount of templates available is not usually that large this should not be a problem.

#### **6.8 Commenting blocks (T1.8)**

```
Package: actions
```
Blocks (region in emacs-parlance) can be commented by inserting a % -sign at the start of each line in the block. They can be removed by reversing the process and ignoring leading whitespace.

Alternatively,  $\begin{array}{c} \mathsf{a} \end{array}$  and  $\end{array}$  -commands can be used, but noticing them is not as obvious (especially if one has to use a non-highlighting editor due to some reason), so using the  $\%$  -syntax was chosen.

#### **6.9 Annotations for errors (T1.9)**

Package: model, texparser

We use the built-in annotation facility and place markers on offending lines. Offending lines can be recognized by parsing the document and examining the document references' symbol tables.

Offending lines are also recognized from the output of the build process. The builder parses the output of LATEX, BibTEX, and other document builder programs, which report errors about the source documents.

### **6.10 Matching parens (T1.10)**

Package: parenmatcher

See Section 6.2; essentially this is done with the same tools and it uses facilities provided by Eclipse. Eclipse provides and interface called ICharacterPairMatcher, whose concretizations can be activated in an editor to enable matching of pairs. In T<sub>E</sub>X lipse, it is implemented and used so that  $\{\, , \}$ ,  $\{\, , \}$ ,  $\{\, , \}$ are matched.

#### **6.11 Word counter (T1.11)**

Package: actions, texparser

The word counter action enables counting the number of words in the selected region, taking into account the special characteristics of LATEXsource. Due to this, this is most conveniently performed by making a simple parser that gets its input from the  $\mathbb{F}$ F<sub>K</sub>X-parser (see Section 6.1) and the determines how to count based on the token encountered.

#### **6.12 Line wrap (T1.12)**

Package: actions, editor

The line wrapping functionality is an extension to the indenting functionality specified in Section 6.4. Basically, it has two alternative modes (in addition to disabling wrapping altogether): soft wrap and hard wrap, that can be chosen from the plugin preferences.

The hard wrap uses normal means of string manipulation to wrap text into a given line width. It does take into account some special conditions, such as being inside an indented region and the typed area being succeeded by a lone command (e.g.  $\bibliography$  or  $\section$ ).

Soft wrapping is implemented by enabling it from Eclipse's standard text viewer interface. However, Eclipse 3.0 has a bug which causes the vertical bar (containing error annotations and code folding markers) to be displayed incorrectly when soft wrapping is enabled. Thus, the soft wrap option in the preference currently has a warning text. In addition, the soft wrapping mechanism is rather slow and the hard wrapping mechanism used is significantly faster.

## **6.13 View the outline (T2.1)**

Package: outline, model, texparser

The outline shows the outline of the document being edited. (See also Section 4.3 for an overview of the document model.) The outline is displayed in a tree structure similar to that of the Java editor of Eclipse. For creating the tree structure, a TreeViewer viewer will be used. The viewer allows us to avoid working directly with SWT widgets and their event handling. Instead, we can concentrate on providing the model of

#### the outline.

The TreeViewer itself does not know much about the contents of the outline. It retrieves the elements of the outline from ITreeContentProvider and uses a LabelProvider to get a presentation (text and icon) for each element. Thus, we implemented a TexContentProvider and a TexLabelProvider.

Parsing the document to form the outline tree is handled by the TexDocumentModel and the underlying TexParser. The TexDocumentModel provides a tree structure for the TexContentProvider. The elements of this tree contain the name, type and position (start line and length of the part of the document it covers) of the element.

When the user changes the document, the TexDocumentModel is changed too. If needed, the model triggers the outline to be updated. Thus, the outline itself does not actively monitor whether the document is changed or not.

For filtering the elements of the outline, a filter was implemented in the class TexOutlineFilter. It is used to specify which document sections (preamble, parts, chapters, sections, subsection, subsubsections, paragraphs and enviroments) should be visible in the outline.

For saving the state of the outline when an update happens, the names of the elements are used. Obviously this is not the optimal solution. A much better solutions would be to use the position –field of the OutlineNode. Unfortunately, we could not get this to work. The positions of the nodes of the old outline were not updated by the Eclipse platform, and thus comparing them to the Positions of the new nodes was worthless. There is also some discussion about this on the Eclipse forums, but no real solution seems be available.

Using the names when saving the state of the outline causes problems when the outline has many nodes with the same name. In general, only the state of the first element with the same name is saved. The problems are purely visual though, and they do not affect the actual document in any way.

The underlying reason for the problems with saving the state of the outline is the fact that we always reparse the whole document and create a brand new outline tree, instead of parsing the changed part of the document and only updating the tree where necessary. However, partial parsing and more intelligent partitioning was beyond the scope in project leading to T<sub>E</sub>Xlipse 1.0.

#### **6.14 Basic outline navigation (T2.2)**

#### Package: outline

When the user selects an element in the outline view, the editor is focused on that element. Implementing catching of the selection event and refocusing the editor was quite straightforward.

However, after discussing with the customer we decided not to implement editor to outline navigation, i.e. making the outline selection follow the editor cursor position. It could be implemented, but would require implementing a special search data structure in TexDocumentModel, and was considered not worth the effort.

#### **6.15 Copy/paste and drag'n'drop in the outline (T2.3, T2.4)**

#### Package: outline

The outline copy/paste and drag and drop support enables the user to manipulate the document by copying, cutting, pasting or dragging and dropping the elements of the outline tree. Copy/paste and drag and drop are very similar operations and their implementations are also very similar. The following text mostly discusses copy/paste, but it largely applies to drag and drop too.

The copy/paste support of the outline is text based. This means that manipulating the elements of the outline will actually manipulate the text of the document directly. After the manipulation, the outline is rebuilt to reflect the changes.

When performing a paste operation, the copied text is inserted after the text of the target element. This seems to be the Eclipse style of doing pasting. Copy/paste (and drag and drop) operations are only allowed if the outline is up to date, i.e., the document has not been changed since the last time parsing was done. Multiple selections are not handled yet. If you try to copy multiple elements, only the first element is copied.

Copy/paste and drag and drop are implemented using the JFace and SWT mechanisms. Most of the functionality is implemented in TexOutlineDNDAdapter, which extends ViewerDropAdapter. TexOutlinePage also contains some helper methods for performing the operations. The text operations are performed directly to IDocument, which is retrieved from the TexEditor associated with the outline. The position field of OutlineNode is used to find the text area corresponding to the element of the outline.

#### **6.16 File output/building (T3.1)**

Package: builder

Output files are produced by LAT<sub>EX</sub>. The builder is an implementation of Eclipse's IncrementalBuilder-interface. The builder will run the external LATEX process when the user chooses *Build Project* from Eclipse's Project-menu. The output files will be saved to a special output directory defined in the project's properties. The temporary files may also be saved under a dedicated temporary files -directory, if the user so wishes. This may clarify the view in Eclipse's directory navigator, if the project has plenty of source files.

If necessary, the builder will also run BibTFX and LATFX automatically to resolve the references in the document (this means running LAT<sub>EX</sub>, then BibT<sub>E</sub>X and then LAT<sub>E</sub>X twice in the worst case).

Depending on the configured output format, the builder process will also run other external programs to convert the LAT<sub>EX</sub> -generated dvi file to other formats.

#### **6.17 Displaying build errors (T3.2)**

Package: builder

If a build fails because of invalid syntax in the  $\mathbb{E} \mathbb{E} \mathbb{E} \mathbb{E}$  input file, the plugin will record the output of the LATEX process and parse errors from it. Errors reported by LATEX will be displayed in annotated form using Eclipse's *Problems* –log.

#### **6.18 Linking errors to source (T3.3)**

Package: builder

The builder will add IMarkers to the lines of source files which were reported to have errors by LAT<sub>EX</sub>. Markers are automatically linked to the error messages by Eclipse's API. The user can jump directly to the correct position in the source by double-clicking the error message in the *Problems* –log.

#### **6.19 Preview support (T3.4)**

Package: builder, viewer

Previewing of the LAT<sub>EX</sub> document is done with an external viewer (dvi or pdf). Depending on the capabilities of the viewer, different options (like line number and refresh notification) can be provided for the previewer via free form command line arguments.

The reason for not making an internal (dvi or pdf) previewer is rather straightforward: first, the user can use the previewer she is accustomed to (instead of a predefined and, quite possibly, inferior one), and second, it greatly reduces the effort needed to keep the internal previewer up to date.

#### **6.20 Linking preview to source (T3.5)**

Package: viewer

A previewer can be linked back to the source as long as the previewer can pass the neccessary information — a filename and a line number either via printing to standard output (lines formatted as *filename:line*) or run an external program (using arguments to pass information).

For the latter case, a small client program, that is a part of T<sub>E</sub>Xlipse, sends the information it receives via command line arguments to a port. The port is the listened by T<sub>E</sub>XI ipse in order to receive notification of user events that require changing the document view.

Naturally, the previewer must also be able to extract the source information from the output (dvi or pdf) file. There are no restrictions about how this source information is originally included into the output file. The default way (if not configured otherwise) is to build the LATEX source with the *–src-specials* option — most previewers, like Yap (Windows, MikTeX) and Xdvi (Unix/Linux) are compatible with this source information.

#### **6.21 Support for a LaTeX project (T4.1)**

Package: wizards, properties

A possibility to start a LATEX project will be provided in Eclipse's *New*

*Project* -menu. Choosing *New Latex Project* will start the new project wizard, which is an implementation of Eclipse's wizard interface. The new project wizard will perform basic project creation tasks, such as creating a project directory and the project's main file using an optionally specified template.

The LATEX-project will also include a property page to handle such things as keeping track where the main file of the project is.

#### **6.22 Support for partial building (T4.2)**

Package: builder

Partial building refers to the process of creating a preview of some part of the document. If the document consists of a main file and many subfiles which are all included to the main file, the document can be built partially so that only the contents of one of the sub-files is visible in the preview. This is done by extracting the header ("preamble") and footer (BibTEX-definitions) from the main file and creating a temporary file by concatenating the header, the chosen sub-file and the footer. This temporary file is then built like normal LAT<sub>R</sub>X-document. Building partially is obviously much faster than building the full document, provided that the sub-files are all much smaller than the full document. Partial building can be enabled from Eclipse's toolbar.

#### **6.23 BibTEX editing (T5.1)**

Package: bibeditor, bibparser

Implements an editor mode for .bib-files. Essentially, this uses some of the techniques described here for LATEX-documents, only that editing  $BibT_FX$ -files is simpler. Due to this, we try to reuse code from the  $Bf_KX$ editor part as far as possible, e.g. the search algorithm for code completions is shared by both editors. Generally, the bibeditor is a simpler case than the LATEX-editor and lacks external tool interfaces (such as building), since they don't make much sense for BibT<sub>E</sub>X.

## **6.24 Table editor (R6.2)**

Package: tableview

The table editor is implemented as an Eclipse view. It provides very basic table editing functionality. It can import and export the LAT<sub>EX</sub> table format and imports and exports are handled through the clipboard.

# **References**

- [ASU86] Alfred V. Aho, Ravi Sethi, and Jeffrey D. Ullman. *Compilers: Principles, Techniques, and Tools*. Addison-Wesley, Reading, MA, USA, 1986.
- [Bee93] Nelson H. F. Beebe. Bibliography prettyprinting and syntax checking. *TUGBoat*, 14(4):395–419, 1993. December.
- [Gag98] Etienne Gagnon. SableCC, an object-oriented compiler framework. Master's thesis, School of Computer Science, McGill University, Montreal, 1998.
- [GHJV95] Erich Gamma, Richard Helm, Ralph Johnson, and John Vlissides. *Design patterns: elements of reusable object-oriented software*. Addison–Wesley, 1995.
- [Knu65] Donald E. Knuth. On the translation of languages from left to right. *Information and Control*, 8(6):607–639, 1965. This is the original paper on the theory of LR(k) parsing.
- [Knu84] Donald E. Knuth. *The T<sub>E</sub>Xbook*. Addison–Wesley, Reading, Massachusetts, 1984.
- [Knu86] Donald E. Knuth. *TEX: The Program*. Addison–Wesley, Reading, Massachusetts, 1986.
- [Lam85] Leslie Lamport. *LATEX A Document Preparation System — User's Guide and Reference Manual*. Addison-Wesley, Reading, MA, USA, 1985.
- [Pat03] Oren Patashnik. Bibtex yesterday, today and tomorrow. *TUGBoat*, 24(1):25–30, 2003.